## SKRÓCONA INSTRUKCJA - APLIKACJA INTERNETOWA

Aplikacja internetowa dostępna na stronie : [www.gsj-energia.com](http://www.gsj-energia.com/)

nazwa : nr telefonu z listy

hasło : nr telefonu z listy

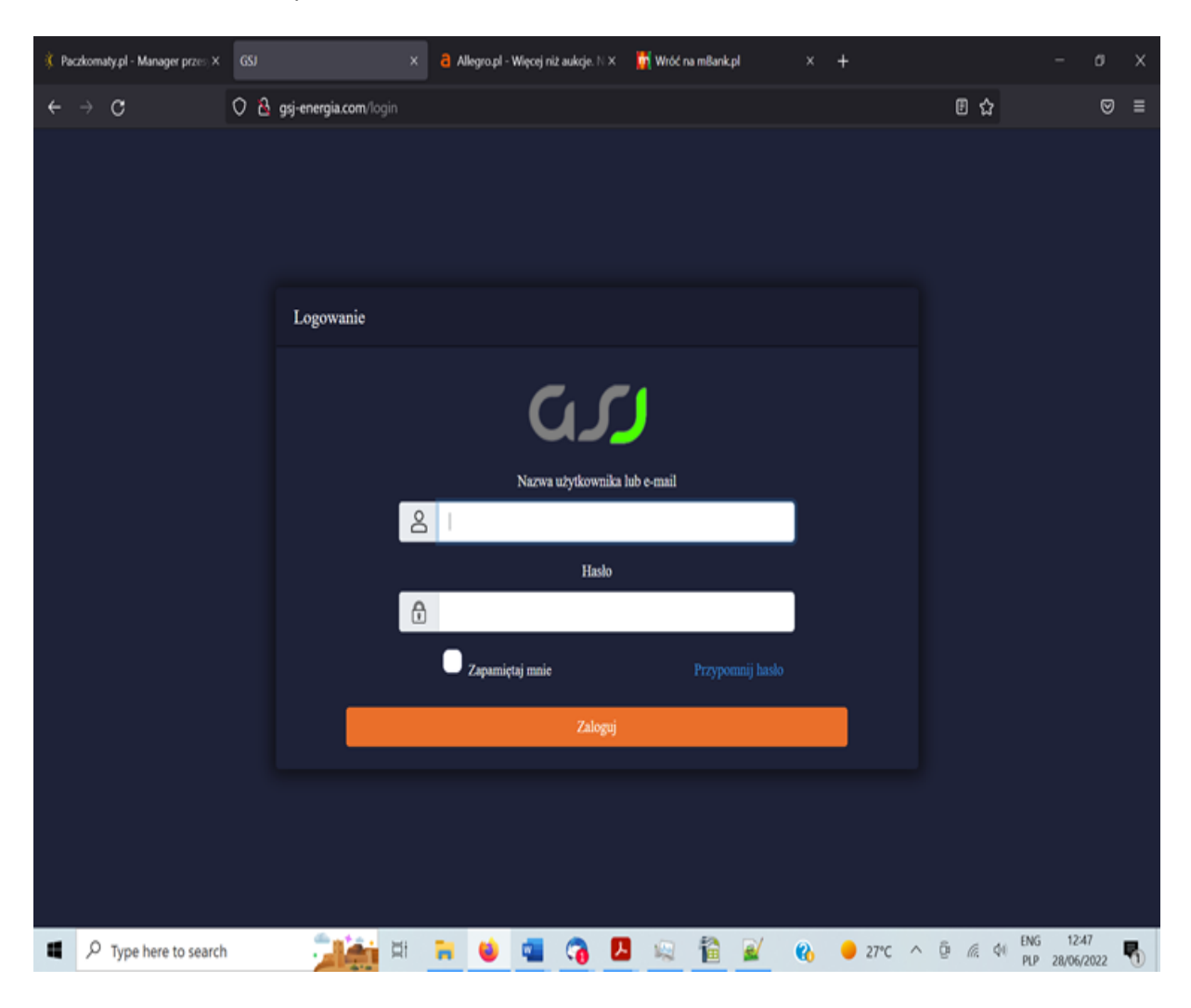

zmiana hasła po pierwszym logowaniu: wylogować się oraz zmienić hasło poprzez opcje " Przypomnij hasło" jak powyżej,

Użytkownicy powinni zweryfikować czy otrzymany dostęp pokrywa się z numerem urządzenia z puszki modemu komunikacyjnego

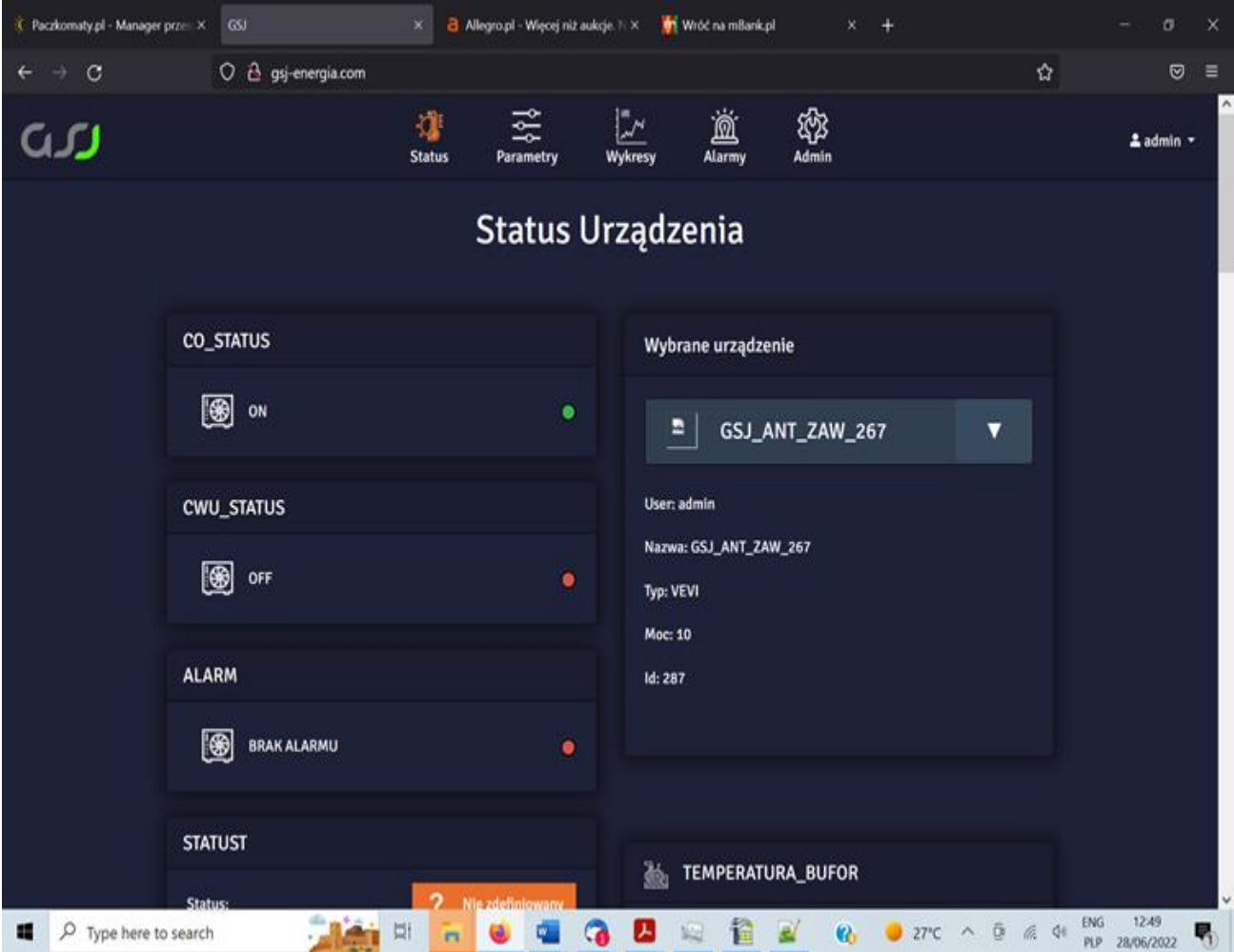